## Remote Learning - The Gledhill **Difference**

Parent Council Presentation January 21 6:30-7:30pm

Presented by: Janet Bambrick [janet.bambrick@tdsb.on.ca](mailto:janet.bambrick@tdsb.on.ca) and Catherine Shaw Chitayat [catherine.shawchitayat@tdsb.on.ca](mailto:catherine.shawchitayat@tdsb.on.ca)

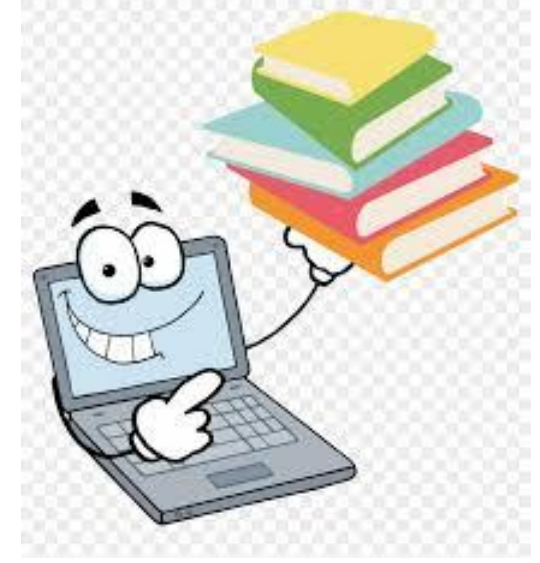

# Land Acknowledgement

"We acknowledge we are hosted on the lands of the Mississaugas of the Anishinaabe, the Haudenosaunee Confederacy and the Wendat. We also recognise the enduring presence of all First Nations, Métis and Inuit peoples."

**"Nous reconnaissons que nous sommes accueillis sur les terres des Mississaugas des Anichinabés, de la Confédération Haudenosaunee et des Wendat. Nous voulons également reconnaître la pérennité de la présence des Premières Nations, des Métis et des Inuit."**

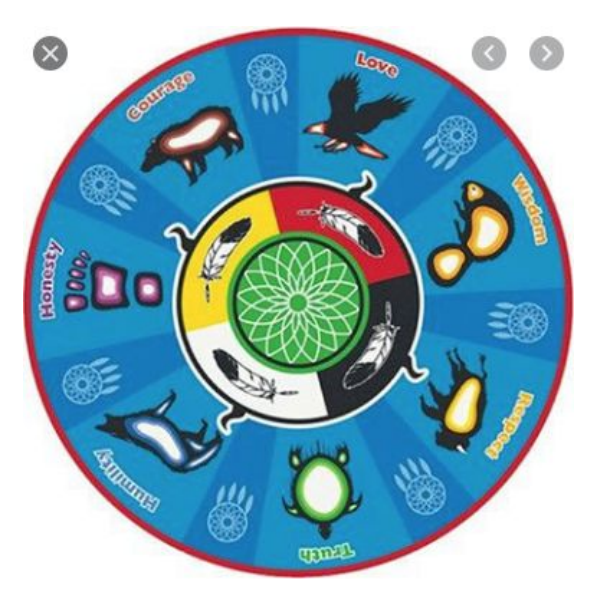

#### **Our goal for this evening's session:**

Families will have greater familiarity with the Google classroom expectations, routines, troubleshooting and resources.

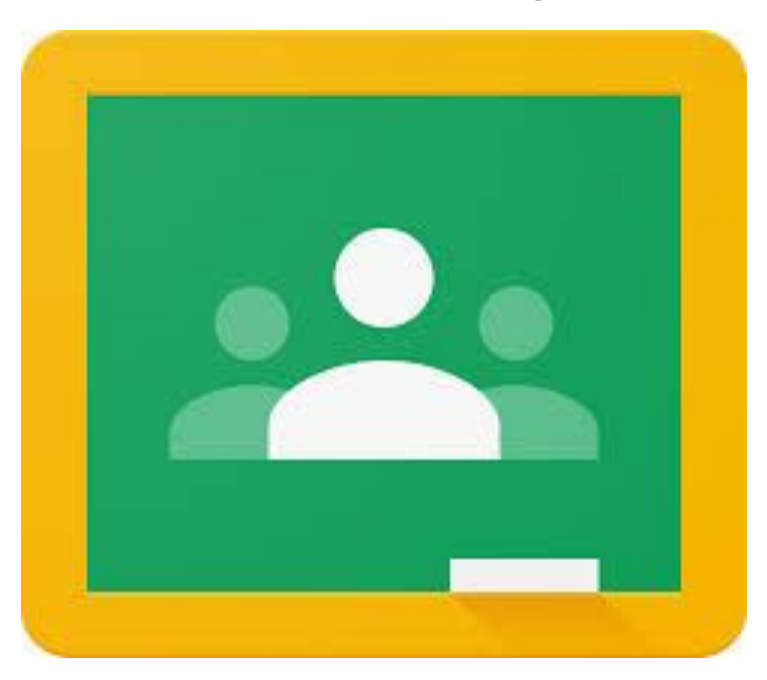

### **Agenda**

Expectations for Remote Learning in the Google Classroom

Wellness and Virtual Learning

Troubleshooting Q and A

Exit Card - Survey, Cheers, Fears, Unclears

#### Understanding the Google Classroom Platform

- same expectations for learning as a regular school classroom
- families may need to support their children to navigate the technology (muting, finding links etc.); the expectation is that children will become increasingly more independent, particularly in the older grades
- teaching is done by staff according to the curriculum expectations and the needs of the class
- learning in the classroom is "private"; teachers are creating a safe and welcoming environment to support each child
- just as in a regular classroom, children will make mistakes, socialize, may feel anxiety, and need redirection

#### The Google Classroom- Expectations for Students

- arrive on time ready to learn each day
- participate fully in lessons
- ask for help when needed (from the teacher and peers)
- keep your video on and microphone off when you are in large group meetings
- use your "Raise Hand" button to ask questions; only use the chat when your teacher asks you to
- keep trying, even when things go wrong
- never share a class link with others outside the classroom (it's the "key" to the classroom)
- be kind and courteous; report serious issues immediately to the teacher (just as in school)

## Supporting the Google Classroom in your Home

- as much as possible, provide children with a work space that is free of distractions (e.g. siblings, "co-workers") and interruptions
- try not to talk to your child while they are in class
- allow teachers and students the opportunity to interact with each other to build an online classroom community.
- provide technical support when needed (for example, if the wifi is not working or finding the mute button)
- promote general health and wellness at home (e.g., stretch breaks and outside time, if possible, at recess times and lunch times)
- when there are issues: first, ask the teacher, then, ask administrators

#### Mental Health and Well-Being Resources

- Wellness is a part of the google classroom: e.g., regular breaks, zones of regulation, physical education, music, yoga, X-Movement
- Further resources include: **T[DSB Mental Health and Well-Being](https://www.tdsb.on.ca/Elementary-School/Supporting-You/Mental-Health-Well-being)**; **[Bell Let's Talk](https://letstalk.bell.ca/en/) [Day;](https://letstalk.bell.ca/en/) [Kids Help Phone;](https://kidshelpphone.ca/) [211 - for Mental Health Crisis Support;](https://211ontario.ca/) [CAMH](http://www.camh.ca/) - The Centre for Addiction and Mental Health; [Strides Toronto](https://stridestoronto.ca/) ; Aisling Discoveries and East Metro Youth Services**
- **● One person's opinion on [screen time vs screen use.](https://www.theglobeandmail.com/amp/canada/article-why-its-time-to-stop-worrying-about-your-childrens-screen-time-during/)**

#### Part Deux - Technical Support with Mrs. Chitayat

If you are done, that is ok, please fill in the survey and spend the time with your family.

#### [Cheers, Fears, Unclears](https://docs.google.com/forms/d/12NYxKuuqRzcw94yc2Fy6s3g8MN5ffRINSXpDWxjAFc0/edit)

If you have specific technical support questions, stay on, type questions in the chat.

I'll be here until 7:30, then I need to see my children and husband.

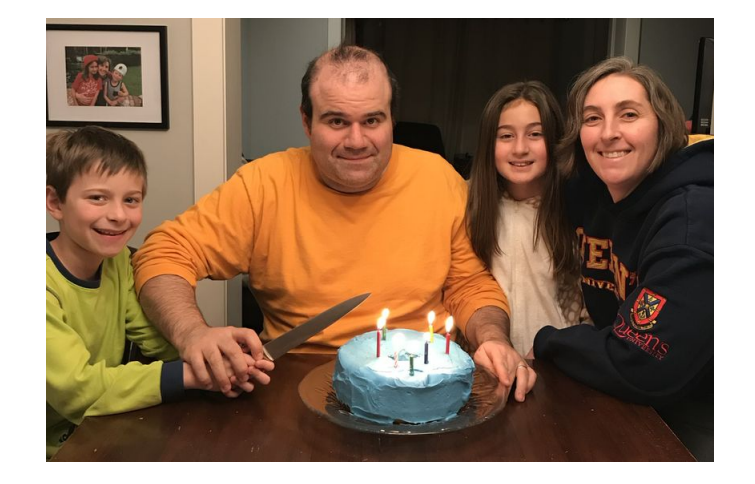

#### Parent Questions: **The device you are on matters!**

- 1. Is there a way to see when a teacher has corrected/responded to submitted work? **There are a variety of ways teachers have set-up providing feedback (e.g., through notifications to your email). Ask your child's teacher.**
- 2. Is there a way for a parent (via email, for example) to be notified when a teacher posts something to the stream?

**Search for Google Classroom.**

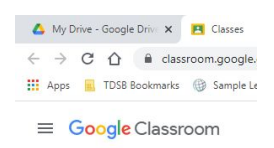

**Go to the 3 bars on the left side of the screen and scroll to settings**

**Turn on/off notifications.**

#### Q and A Continued

3. For assignments, how do you upload photos? (Either photos of completed work, or photos in to a document to turn in)

#### **Go to "Insert" > "image" and select the image. For PC you may also be able to copy and paste and with a Mac screenshot.**

4. How to navigate the documents on Google Classroom to edit, what are the different ways to edit etc. a little tutorial would be helpful. How do students edit directly in google classroom? How to draw lines, edit text etc.

**If it is a doc, you click on the doc with your child's name and you will be able to edit the file. In Google slides, you will need to find your child's individual assignment.**

#### Q & A Continued

5. If a teacher provides work via a PDF, what is the best way to complete and submit the work? Do they have to be printed then scanned/photographed?

**Ask the teacher as you may need to print the PDF and then take a photo of the completed work. If you cannot print, talk to the teacher about an accommodation (e.g., they may suggest answering questions in a google doc which can be submitted).**

6. How to access Google Read and Write tools (talk to text/dictation, etc.) on student accounts. Is special permission needed?

**Special permission is not needed. All staff and students have access to Read and Write tools. You need to SYNC your accounts.**

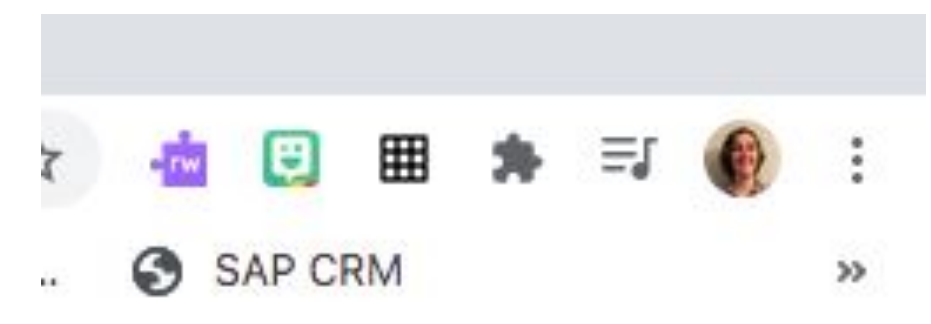

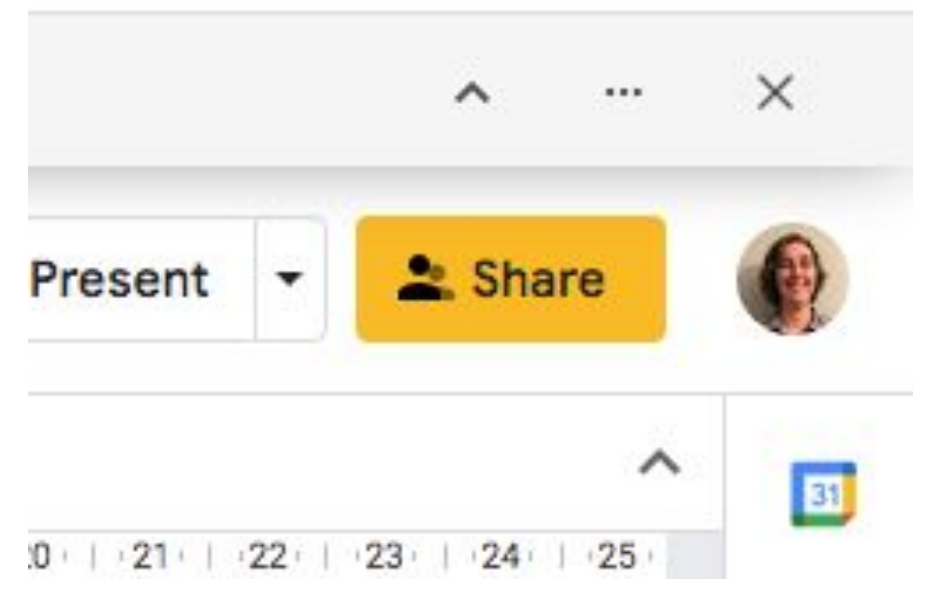

### TDSB IT Support

**\*\*Link to Googledoc with TDSB IT support:** 

**[https://docs.google.com/document/d/1o2qPvYkLNGZoucHB\\_BmNTKJjDWsqlsv7yJXU](https://docs.google.com/document/d/1o2qPvYkLNGZoucHB_BmNTKJjDWsqlsv7yJXU8jCp3oE/edit#) [8jCp3oE/edit#](https://docs.google.com/document/d/1o2qPvYkLNGZoucHB_BmNTKJjDWsqlsv7yJXU8jCp3oE/edit#)**

**TDSB student and device tech. Support for parents:** 

**<https://www.tdsb.on.ca/In-Person-Learning/Student-Virtual-Learning-IT-Support>**

## Final Thoughts

Teachers: Just log into Zablezoot, scroll<br>down to the Zorkle app and have<br>the kids work on the assignments sent through Kracklezam or check the links posted in Zumblekick.

Parents:

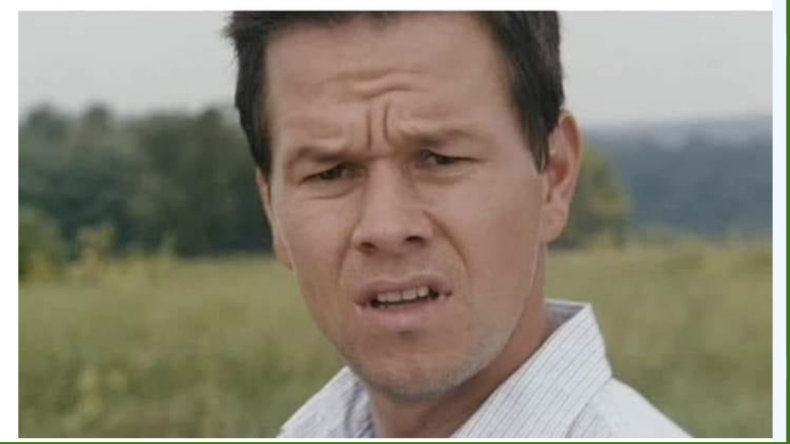

We are all in this together.

This is too much. Click link on picture for CTV article about how kids are expressing their feelings about COVID through their artwork.

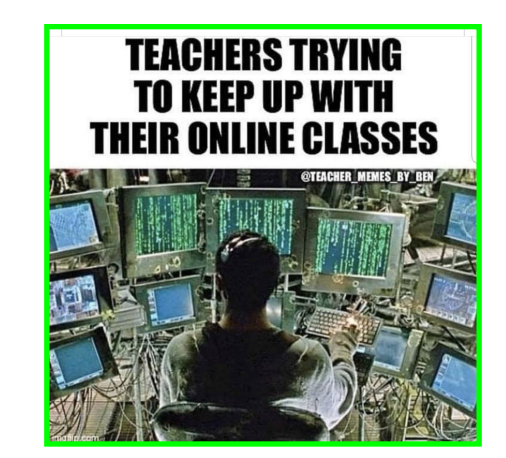

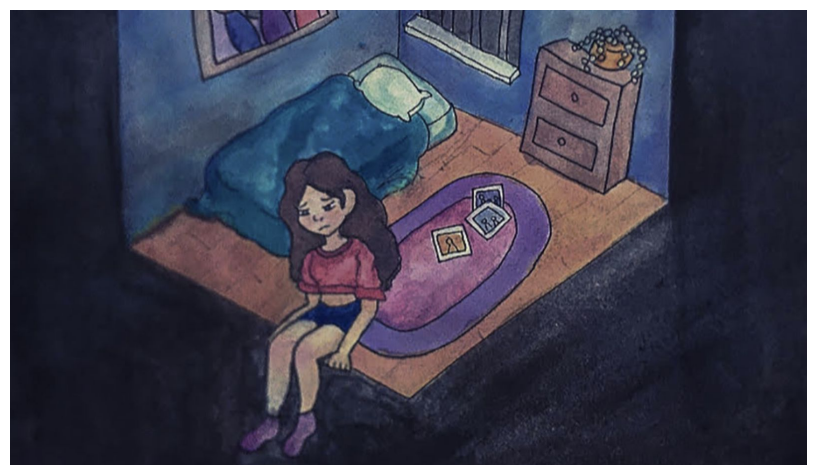